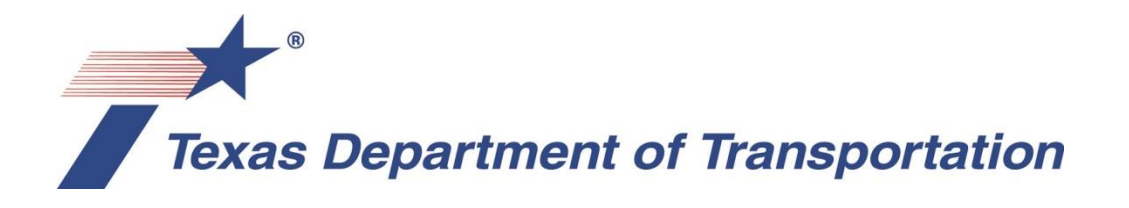

## Electronic Shop Plan Review - Checklist – January 2018

## See the Guide to Electronic Shop Drawing Submittal at:

[ftp://ftp.dot.state.tx.us/pub/txdot-info/library/pubs/bus/bridge/e\\_submit\\_guide.pdf](ftp://ftp.dot.state.tx.us/pub/txdot-info/library/pubs/bus/bridge/e_submit_guide.pdf)

- 1. Validate submittal email. Verify:
	- a. Submittal is sent directly from Fabricator or Detailer
	- b. District's dedicated shop plan review address is in "CC" field (when the District is not the reviewer and therefore in the primary recipient field)
	- c. Contractor's email address is in "CC" field
	- d. Includes other TxDOT "CC" addresses as directed by the District (Ex: AE)
	- e. Subject line includes correct CSJ and County
	- f. Attachment is .pdf or .toga format with correct file name (see Guide for additional details)
- 2. Send confirmation email within two business days
- 3. Login submittal per office preferences
- 4. Create project folder on backed up drive
- 5. Save email and attachments to project folder
- 6. Open .pdf and save with "R" suffix (Review copy)
- 7. Review and annotate .pdf  $("Red" = permanent)$
- 8. Stamp all sheets
- 9. "Save" to preserve Review "R" copy
- 10."Save as" with "AP", "AX" or "RC" suffix to denote review status
- 11. "Flatten" file to remove temporary annotations (other than "Red") and embed permanent markups
- 12.Add Security using office password and allowing high resolution printing
- 13."Save" final version to apply Flattening and Security
- 14.Stamp, secure, and save final Optional Design (OD) file
- 15.Reply, attach, and distribute final review .pdf
	- a. Reply to original email to insure inclusion of "CC" recipients (Fabricator or Detailing entity should be primary recipient)
	- b. Add status suffix to subject line: "AP", "AX" or "RC"
	- c. Verify District's dedicated address appears in "CC" field (when applicable)
	- d. Include Construction Division's dedicated addresses in "CC" field [CST\\_ShopDrawings@txdot.gov](mailto:CST_ShopDrawings@txdot.gov)
- 16.Save reply email to project folder

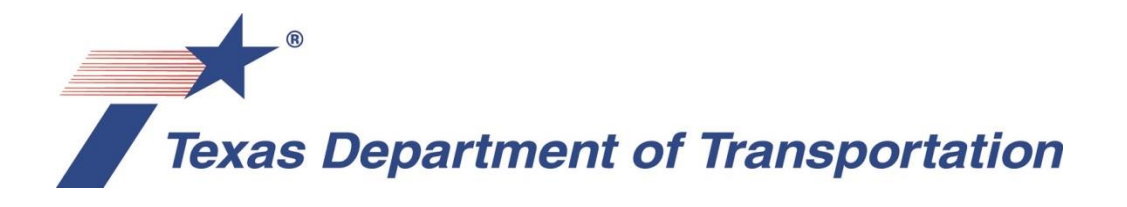

## Fabricator Submission - Checklist – January 2018

## See the Guide to Electronic Shop Drawing Submittal at:

[ftp://ftp.dot.state.tx.us/pub/txdot-info/library/pubs/bus/bridge/e\\_submit\\_guide.pdf](ftp://ftp.dot.state.tx.us/pub/txdot-info/library/pubs/bus/bridge/e_submit_guide.pdf)

- 1. Distill CAD drawings into PDF binder
	- a. Set resolution to insure legibility at full scale viewing
	- b. Smallest font size =  $1/16$ " at full scale  $\sim$  do not use narrow style font
	- c. Name file: CCSJ County Item Fabricator Detailer Submittal No. (example: 1802-03-163 Tarrant Tx28 PCC DSE 1.pdf)
	- d. Set no security permissions/passwords
	- e. Set print size format to 11" x 17"
	- f. 7.3mb max attachment(s) file size per email
	- g. Do not "zip" files
- 2. Prepare all optional design data for prestressed beams
	- a. Fill out and convert input forms and output data to .pdf set
	- b. Place engineer's seal on first sheet
	- c. Additionally supply .toga input file to speed review
- 3. Format email
	- a. Obtain and insert reviewer's email address in primary recipient field (one address only); contact Contractor, project Area Engineer, or District Bridge Engineer for guidance. (Find District local info at: Local [Information](http://www.txdot.gov/local_information/)
	- b. Place District's dedicated shop plan review address in "CC" field. Find at[:](ftp://ftp.dot.state.tx.us/pub/txdot-info/library/pubs/bus/bridge/shop_plan_contacts.pdf) [ftp://ftp.dot.state.tx.us/pub/txdot](ftp://ftp.dot.state.tx.us/pub/txdot-info/library/pubs/bus/bridge/shop_plan_contacts.pdf)[info/library/pubs/bus/bridge/shop\\_plan\\_contacts.pdf](ftp://ftp.dot.state.tx.us/pub/txdot-info/library/pubs/bus/bridge/shop_plan_contacts.pdf)
	- c. Place Contractor's email address in the "CC" field
	- d. Insert additional TxDOT "CC" addresses as directed by the District
	- e. Subject line should match file attachment name
	- f. Format email "body" per the Guide with all project info
	- g. Include any references to change orders, special comments
- 4. Transmit email with attachments
- 5. Contact reviewing office if an email confirming the reception of the submittal is not received within two business days
- 6. If reviewer reply email contains "RC" (Returned for Correction) status notation in subject line, correct and resubmit for review
- 7. If reviewer reply contains "AP" (Approved) or "AX" (Approved Except as Noted) in the subject line, make any required corrections and:
	- On 11 x 17 sheets print and supply an approval stamped paper set to the TxDOT Inspector at your plant